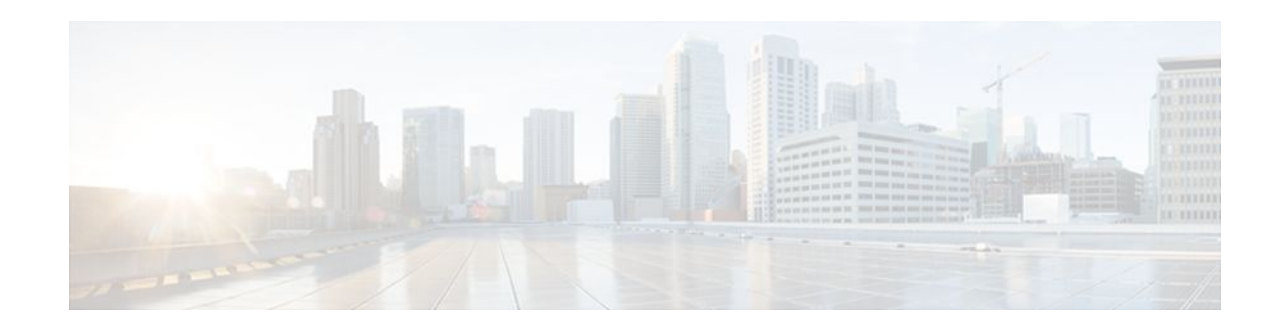

# **Byte-Based Weighted Random Early Detection**

### **Last Updated: December 8, 2011**

This module explains how to enable byte-based Weighted Random Early Detection (WRED), and set bytebased queue limits and WRED thresholds.

- Finding Feature Information, page 1
- Restrictions for Byte-Based Weighted Random Early Detection, page 1
- [Information About Byte-Based Weighted Random Early Detection,](#page-1-0) page 2
- [How to Configure Byte-Based Weighted Random Early Detection](#page-1-0), page 2
- [Configuration Examples for Byte-Based Weighted Random Early Detection,](#page-11-0) page 12
- [Additional References,](#page-12-0) page 13
- [Feature Information for Byte-Based Weighted Random Early Detection,](#page-13-0) page 14

### **Finding Feature Information**

Your software release may not support all the features documented in this module. For the latest feature information and caveats, see the release notes for your platform and software release. To find information about the features documented in this module, and to see a list of the releases in which each feature is supported, see the Feature Information Table at the end of this document.

Use Cisco Feature Navigator to find information about platform support and Cisco software image support. To access Cisco Feature Navigator, go to [www.cisco.com/go/cfn.](http://www.cisco.com/go/cfn) An account on Cisco.com is not required.

# **Restrictions for Byte-Based Weighted Random Early Detection**

- WRED is only useful when the bulk of the traffic is TCP/IP traffic. With TCP, dropped packets indicate congestion, so the packet source will reduce its transmission rate. With other protocols, packet sources may not respond or may resend dropped packets at the same rate. Thus, dropping packets does not decrease congestion.
- You cannot configure byte-based WRED on a class in which the queue-limit is configured in milliseconds or packets.

# ,,,,,,,,, **CISCO**

Americas Headquarters: Cisco Systems, Inc., 170 West Tasman Drive, San Jose, CA 95134-1706 USA

# <span id="page-1-0"></span>**Information About Byte-Based Weighted Random Early Detection**

- Changes in functionality of WRED, page 2
- Changes in Queue Limit and WRED Thresholds, page 2

### **Changes in functionality of WRED**

This feature extends the functionality of WRED. In previous releases, you specified the WRED actions based on the number of packets. With the byte-based WRED, you can specify WRED actions based on the number of bytes.

### **Changes in Queue Limit and WRED Thresholds**

In Cisco IOS XE Release 2.4, the Cisco ASR 1000 Series Aggregation Services Routers support the addition of bytes as a unit of configuration for both queue limits and WRED thresholds. Therefore, as of this release, packet-based and byte-based limits are configurable, with some restrictions.

# **How to Configure Byte-Based Weighted Random Early Detection**

- Configuring Byte-Based WRED, page 2
- [Configuring the Queue Depth and WRED Thresholds,](#page-3-0) page 4
- [Changing the Queue Depth and WRED Threshold Unit Modes,](#page-7-0) page 8
- [Verifying the Configuration for Byte-Based WRED](#page-10-0), page 11

### **Configuring Byte-Based WRED**

#### **SUMMARY STEPS**

- **1. enable**
- **2. configure terminal**
- **3. class-map** *class-map-name*
- **4. match ip precedence** ip-precedence-value
- **5.** exit
- **6. policy-map** *policy-name*
- **7. class** *class-name*
- **8. random-detect**
- **9. random-detect precedence** *precedence min-threshold* **bytes** *max-threshold* **bytes** *mark-probdenominator*

#### **DETAILED STEPS**

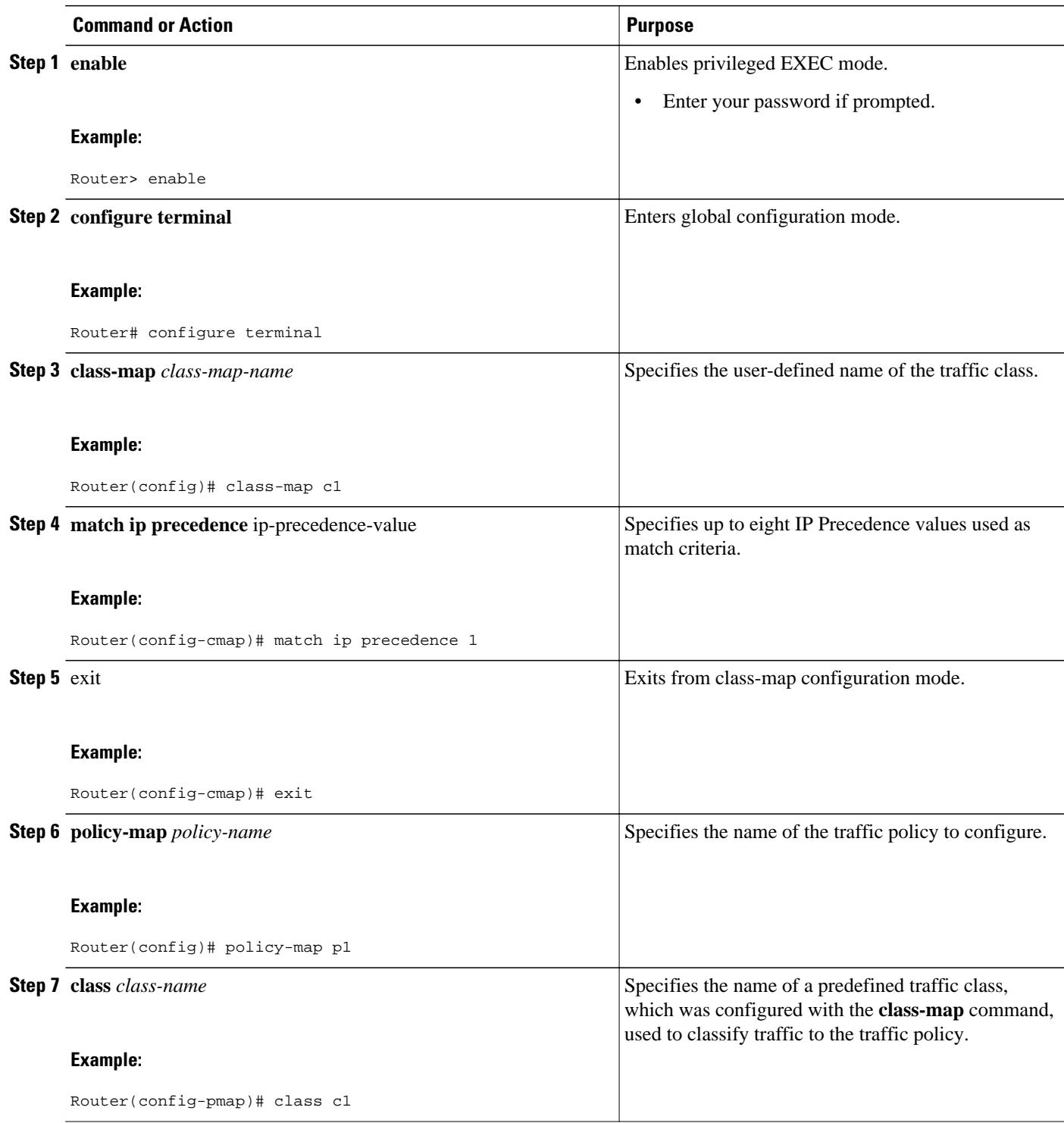

<span id="page-3-0"></span>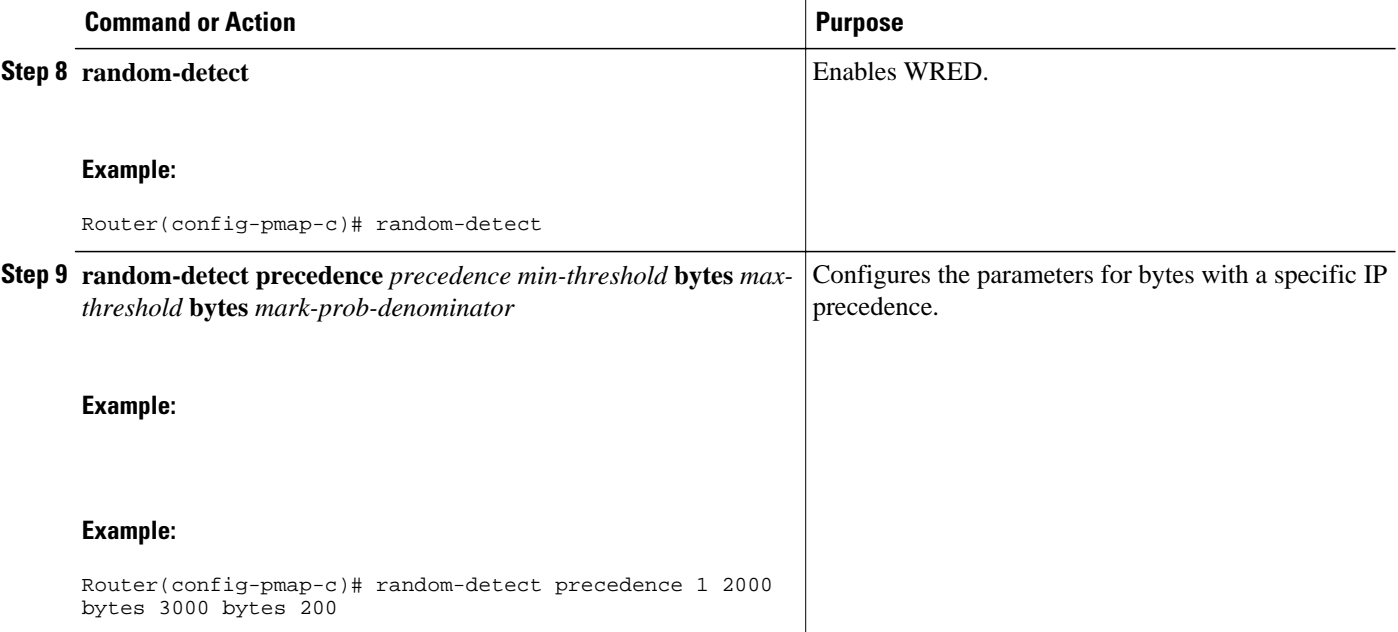

### **Configuring the Queue Depth and WRED Thresholds**

Be sure that your configuration satisfies the following conditions when configuring the queue depth and WRED thresholds:

- When configuring byte-based mode, the queue limit must be configured prior to the WRED threshold and before the service policy is applied.
- When setting the queue depth and WRED thresholds in an enhanced QoS policies aggregation configuration, the limits are supported only for the default class at a subinterface policy map and for any classes at the main interface policy map.

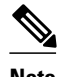

**Note** Consider the following restrictions when you configure the queue depth and WRED thresholds:

- Do not configure the queue limit unit before you configure a queueing feature for a traffic class.
- If you do not configure a queue limit, then the default mode is packets.
- When you configure WRED thresholds, the following restrictions apply:
	- The WRED threshold must use the same unit as the queue limit. For example, if the queue limit is in packets, then the WRED thresholds also must be in packets.
	- If you do not configure a queue limit in bytes, then the default mode is packets and you must also configure the WRED threshold in packets.
	- The queue limit size must be greater than the WRED threshold.
- The unit modes for either the queue limit or WRED thresholds cannot be changed dynamically after a service policy is applied.

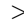

#### **SUMMARY STEPS**

- **1. enable**
- **2. configure terminal**
- **3. policy-map** *policy-map-name*
- **4. class** *class-name*
- **5.** *qos-queueing-feature*
- **6. queue-limit** *queue-limit-size* [**bytes** | **packets**]
- **7. random-detect** [**dscp-based** | **prec-based**]
- **8.** Do one of the following:
	- **random-detect dscp** dscp-value {*min-threshold max-threshold* | *min-threshold* **bytes** *maxthreshold* **bytes**} [*max-probability-denominator*]
	- •
	- **random-detect precedence** precedence {*min-threshold max-threshold* | *min-threshold* **bytes** *maxthreshold* **bytes**} max-probability-denominator

#### **DETAILED STEPS**

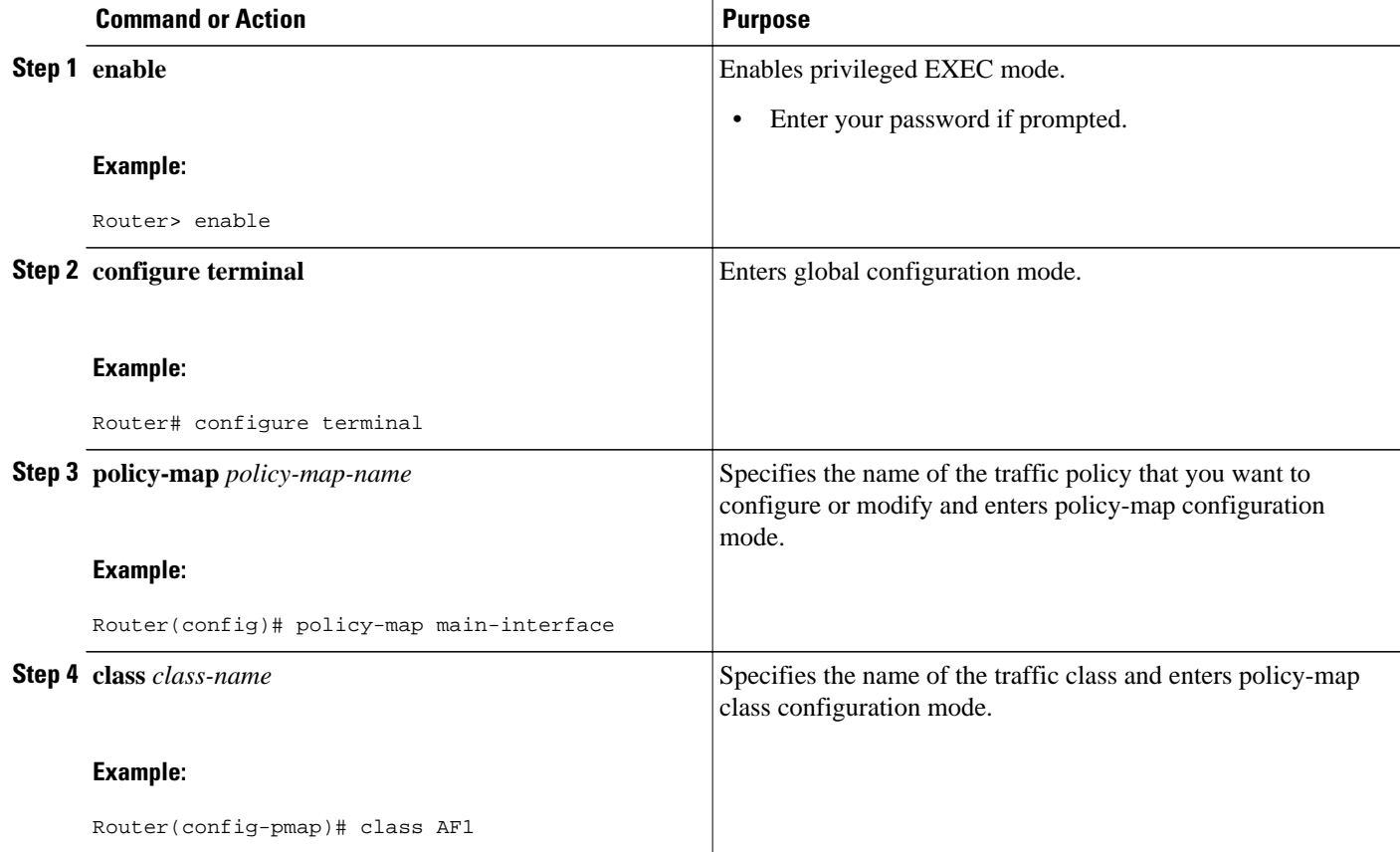

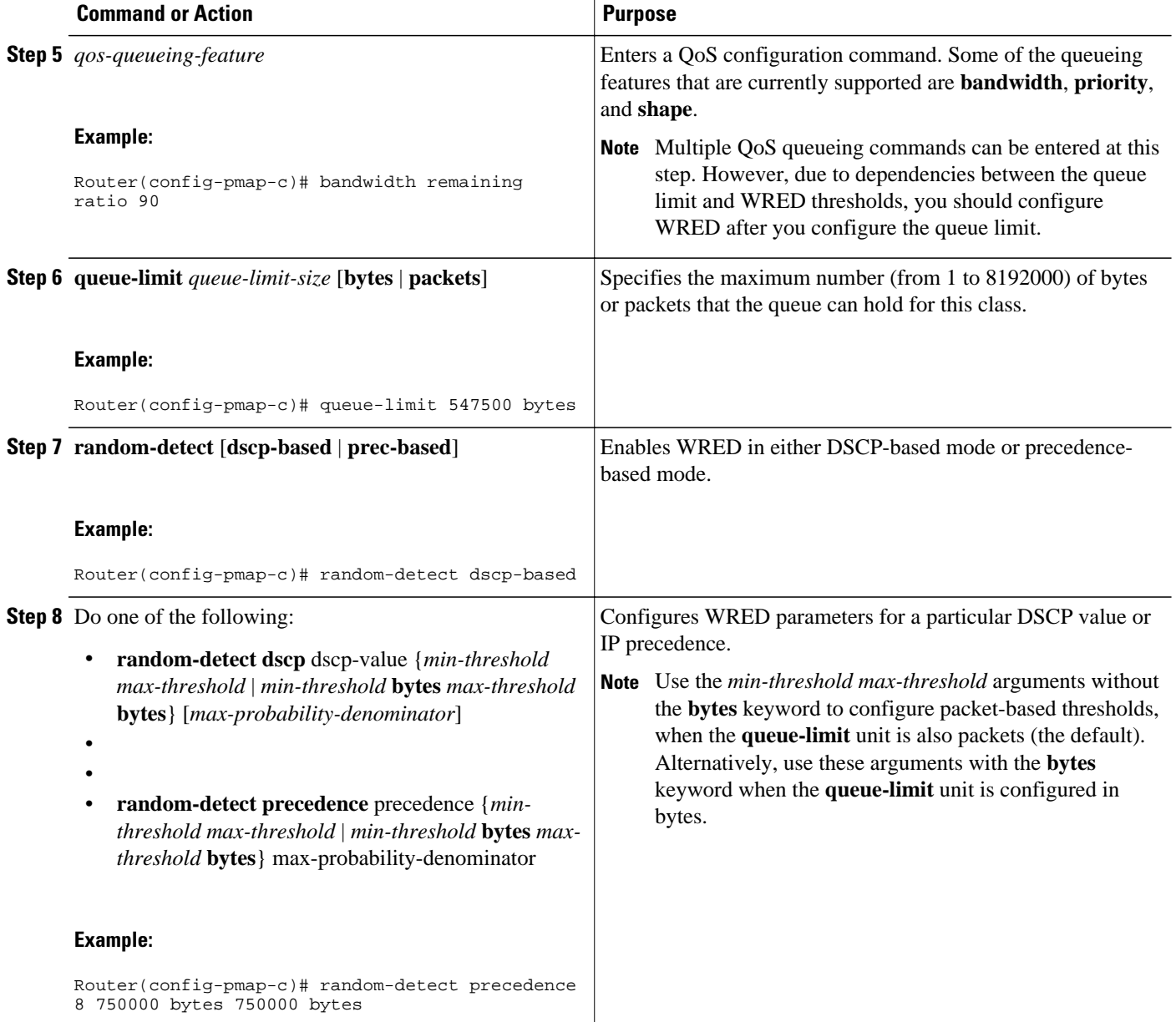

**Examples**

**Correct Configuration**

**Invalid Configuration**

**Correct Configuration**

#### **Invalid Configuration**

The following examples show both correct and invalid configurations to demonstrate some of the restrictions.

The following example shows the correct usage of setting the queue limit in bytes mode after the **bandwidth remaining ratio** queueing feature has been configured for a traffic class:

```
class AF1
     bandwidth remaining ratio 90
         queue-limit 750000 bytes
```
The following example shows an invalid configuration for the queue limit in bytes mode before the **bandwidth remaining ratio** queueing feature has been configured for a traffic class:

```
class AF1
     queue-limit 750000 bytes
         bandwidth remaining ratio 90
```
The following example shows the correct usage of setting the queue limit in bytes mode after the **bandwidth remaining ratio** queueing feature has been configured for a traffic class, followed by the setting of the thresholds for WRED in compatible byte mode:

```
class AF1
     bandwidth remaining ratio 90
         queue-limit 750000 bytes
             random-detect dscp-based
                 random-detect dscp 8 750000 bytes 750000 bytes
```
This example shows an invalid configuration of the WRED threshold in bytes without any queue limit configuration, which therefore defaults to a packet-based queue depth. Therefore, the WRED threshold must also be in packets:

```
class AF1
     bandwidth remaining ratio 90
    random-detect dscp-based
     random-detect dscp 8 750000 bytes 750000 bytes
```
### <span id="page-7-0"></span>**Changing the Queue Depth and WRED Threshold Unit Modes**

#### **SUMMARY STEPS**

- **1. enable**
- **2. configure terminal**
- **3. interface** *type number*
- **4. no service-policy output** *policy-map-name*
- **5. exit**
- **6. policy-map** *policy-map-name*
- **7. class** *class-name*
- **8. queue-limit** *queue-limit-size* [**bytes** | **packets**]
- **9.** Do one of the following:
	- **no random-detect dscp** *dscp-value* {*min-threshold max-threshold* | *min-threshold* **bytes** *maxthreshold* **bytes**} [*max-probability-denominator*]
	- •
	- • **no random-detect precedence** *precedence* {*min-threshold max-threshold* | *min-threshold* **bytes** *max-threshold* **bytes**} *max-probability-denominator*

**10.**Do one of the following:

- **random-detect dscp** *dscp-value* {*min-threshold max-threshold* | *min-threshold* **bytes** *maxthreshold* **bytes**} [*max-probability-denominator*]
- •
- **random-detect precedence** *precedence* {*min-threshold max-threshold*| *min-threshold* **bytes** *maxthreshold* **bytes**} *max-probability-denominator*

#### **DETAILED STEPS**

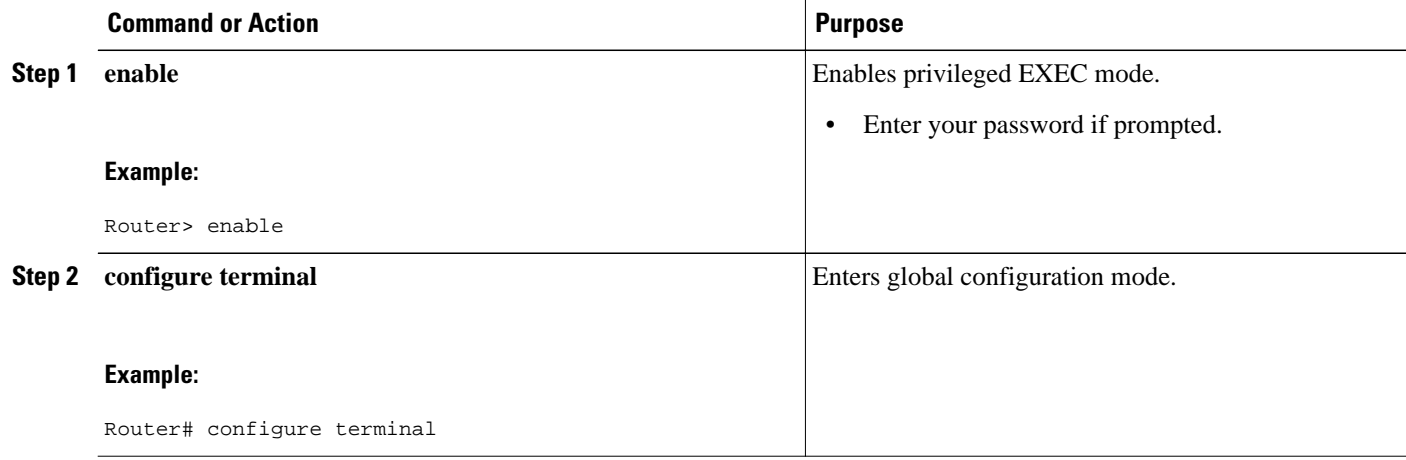

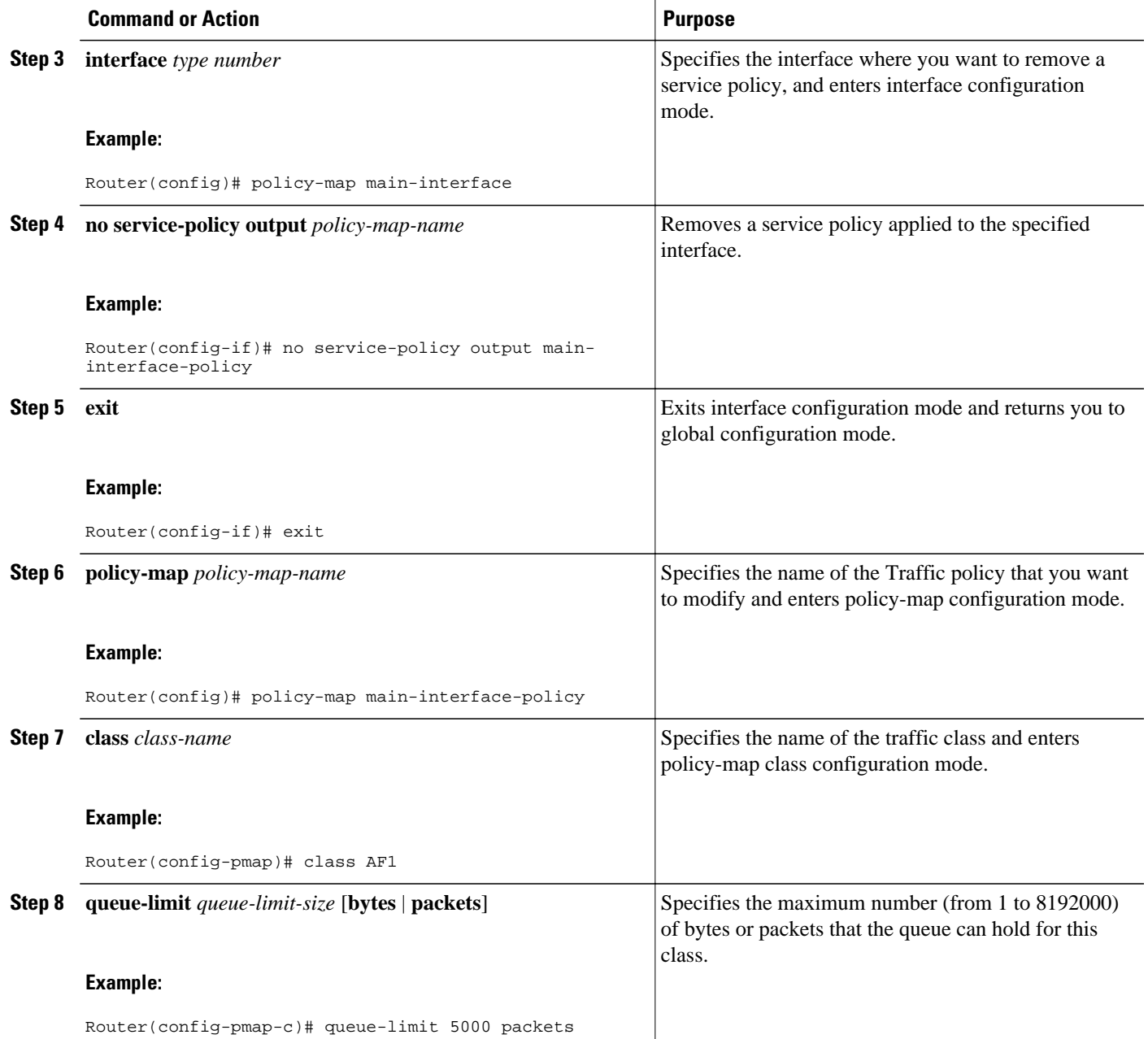

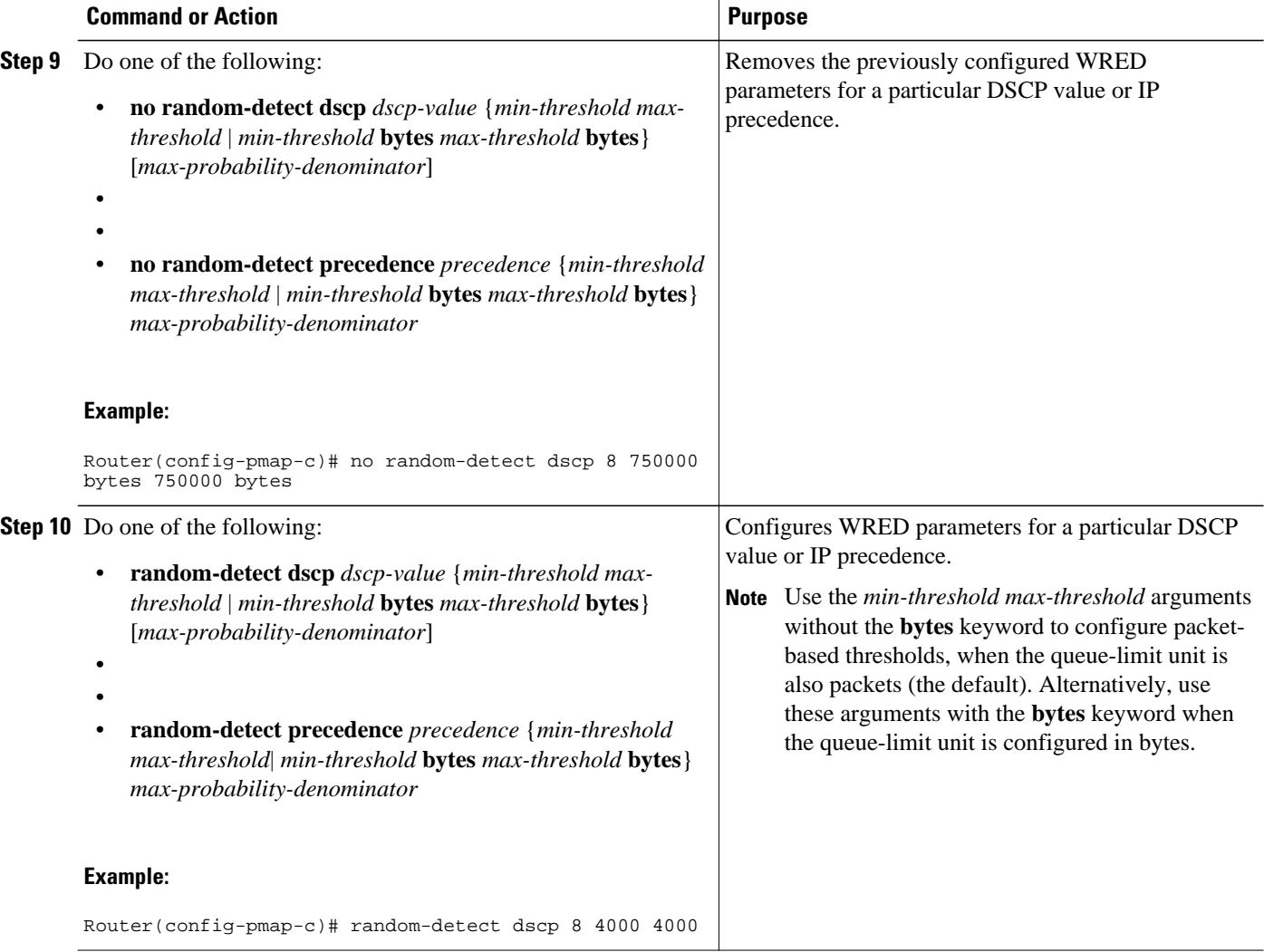

#### **Examples**

The following example shows how to change the queue depth and WRED thresholds to packet-based values once a service policy has been applied to an interface:

```
interface GigabitEthernet1/2/0
no service-policy output main-interface-policy
end
policy-map main-interface-policy
class AF1
 queue-limit 5000 packets
 no random-detect dscp 8 750000 bytes 750000 bytes
 random-detect dscp 8 4000 4000
```
### <span id="page-10-0"></span>**Verifying the Configuration for Byte-Based WRED**

#### **SUMMARY STEPS**

- **1. show policy-map**
- **2.** The **show policy-map interface** command shows output for an interface that is configured for bytebased WRED.

#### **DETAILED STEPS**

#### **Step 1 show policy-map**

The **show policy-map** command shows the output for a service policy called pol1 that is configured for byte-based WRED.

#### **Example:**

```
Router# show policy-map
Policy Map pol1
 Class class c1
Bandwidth 10 (%)
exponential weight 9
    class min-threshold(bytes) max-threshold(bytes) mark-probability
         -------------------------------------------------------------------
0 - 1/10
 1 20000 30000 1/10
2 - 1/103 \qquad - - 1/104 - 1/10
5 - 1/10
\sim 6 - \sim - \sim 1/10
7 - 1/10
 rsvp - - 1/10
```
**Step 2** The **show policy-map interface** command shows output for an interface that is configured for byte-based WRED.

#### **Example:**

```
Router# show policy-map interface 
serial3/1
Service-policy output: pol
Class-map: silver (match-all)
366 packets, 87840 bytes
30 second offered rate 15000 bps, drop rate 300 bps
Match: ip precedence 1 
Queueing
Output Queue: Conversation 266 
Bandwidth 10 (%)
(pkts matched/bytes matched) 363/87120
depth/total drops/no-buffer drops) 147/38/0
exponential weight: 9
mean queue depth: 25920
class Transmitted Random drop Tail drop Minimum Maximum Mark
                                               thresh thresh prob
                                                (bytes) (bytes)
0 0/0 0/0 0/0 20000 40000 1/10
1 328/78720 38/9120 0/0 22000 40000 1/10
2 0/0 0/0 0/0 24000 40000 1/10
```
<span id="page-11-0"></span>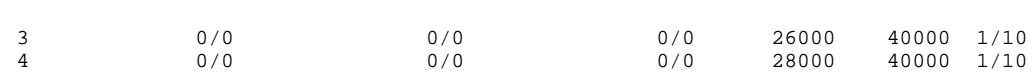

## **Configuration Examples for Byte-Based Weighted Random Early Detection**

• Example Configuring Byte-Based WRED, page 12

### **Example Configuring Byte-Based WRED**

The following example shows a service policy called wred-policy that sets up byte-based WRED for a class called prec2 and for the default class. The policy is then applied to Fast Ethernet interface 0/0/1.

```
policy wred-policy
 class prec2
    bandwidth 1000
    random-detect
    random-detect precedence 2 100 bytes 200 bytes 10
class class-default
    random-detect
    random-detect precedence 4 150 bytes 300 bytes 15
    random-detect precedence 6 200 bytes 400 bytes 5
interface fastethernet0/0/1
   service-policy output wred-policy
```
The following example shows the byte-based WRED results for the service policy attached to Ethernet interface 0/0/1.

```
Router# show policy-map interface
 Ethernet0/0/1
Service-policy output: wred-policy (1177)
Class-map: prec2 (match-all) (1178/10)
0 packets, 0 bytes
5 minute offered rate 0 bps, drop rate 0 bps
Match: ip precedence 2 (1179)
Queueing
queue limit 62500 bytes
(queue depth/total drops/no-buffer drops) 0/0/0
(pkts queued/bytes queued) 0/0
bandwidth 1000 (kbps)
Exp-weight-constant: 9 (1/512)
Mean queue depth: 0 bytes<br>class Transmitted
      Transmitted Random drop Tail drop Minimum Maximum Mark<br>pkts/bytes pkts/bytes pkts/bytes thresh thresh prob
                              pkts/bytes thresh
 bytes bytes
0 0/0 0/0 0/0 15625 31250 1/10
1 0/0 0/0 0/0 17578 31250 1/10
2 0/0 0/0 0/0 100 200 1/10
3 0/0 0/0 0/0 21484 31250 1/10
4 0/0 0/0 0/0 23437 31250 1/10
5 0/0 0/0 0/0 25390 31250 1/10
6 0/0 0/0 0/0 27343 31250 1/10
7 0/0 0/0 0/0 29296 31250 1/10
Class-map: class-default (match-any) (1182/0)
0 packets, 0 bytes
5 minute offered rate 0 bps, drop rate 0 bps
Match: any (1183)
0 packets, 0 bytes
```
<span id="page-12-0"></span>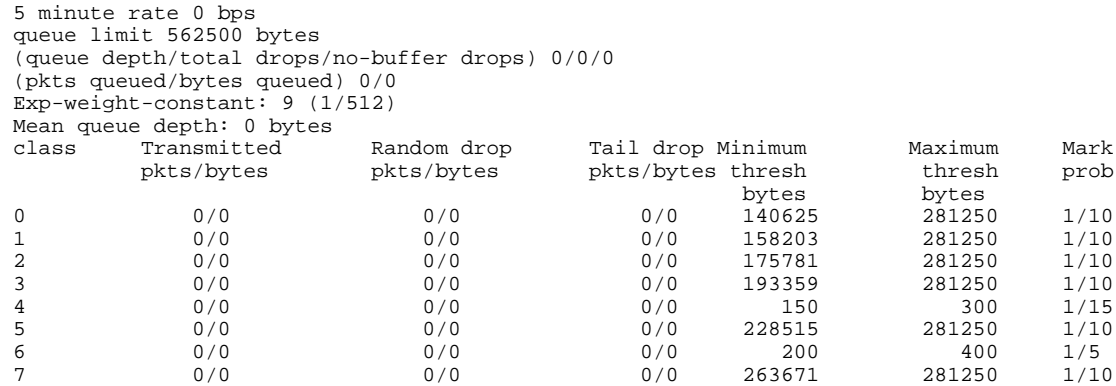

# **Additional References**

#### **Related Documents**

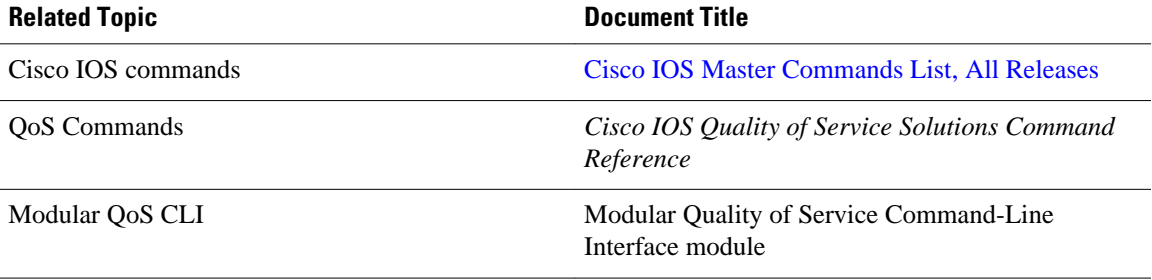

#### **Standards**

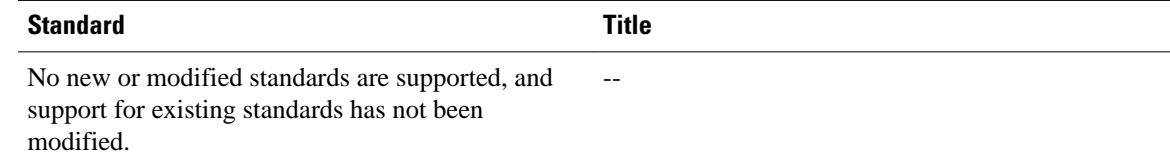

#### **MIBs**

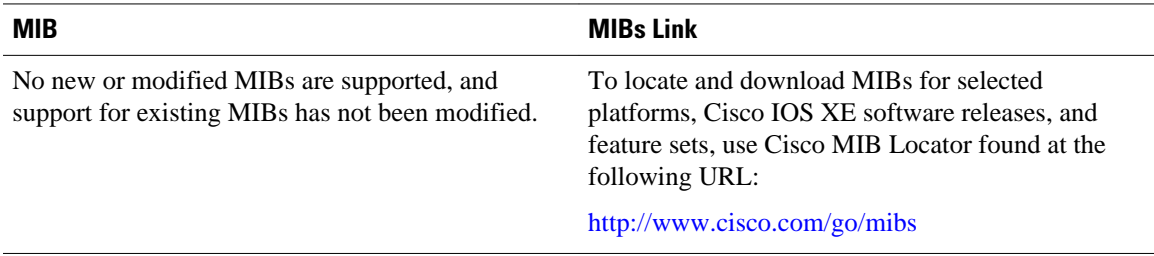

<span id="page-13-0"></span>**RFCs**

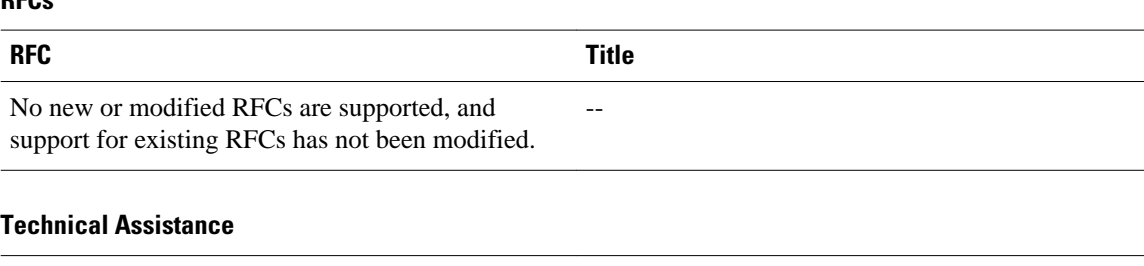

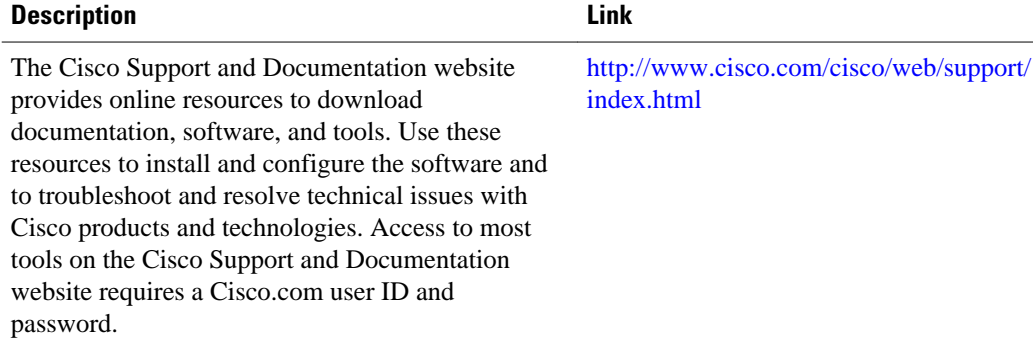

# **Feature Information for Byte-Based Weighted Random Early Detection**

The following table provides release information about the feature or features described in this module. This table lists only the software release that introduced support for a given feature in a given software release train. Unless noted otherwise, subsequent releases of that software release train also support that feature.

Use Cisco Feature Navigator to find information about platform support and Cisco software image support. To access Cisco Feature Navigator, go to [www.cisco.com/go/cfn.](http://www.cisco.com/go/cfn) An account on Cisco.com is not required.

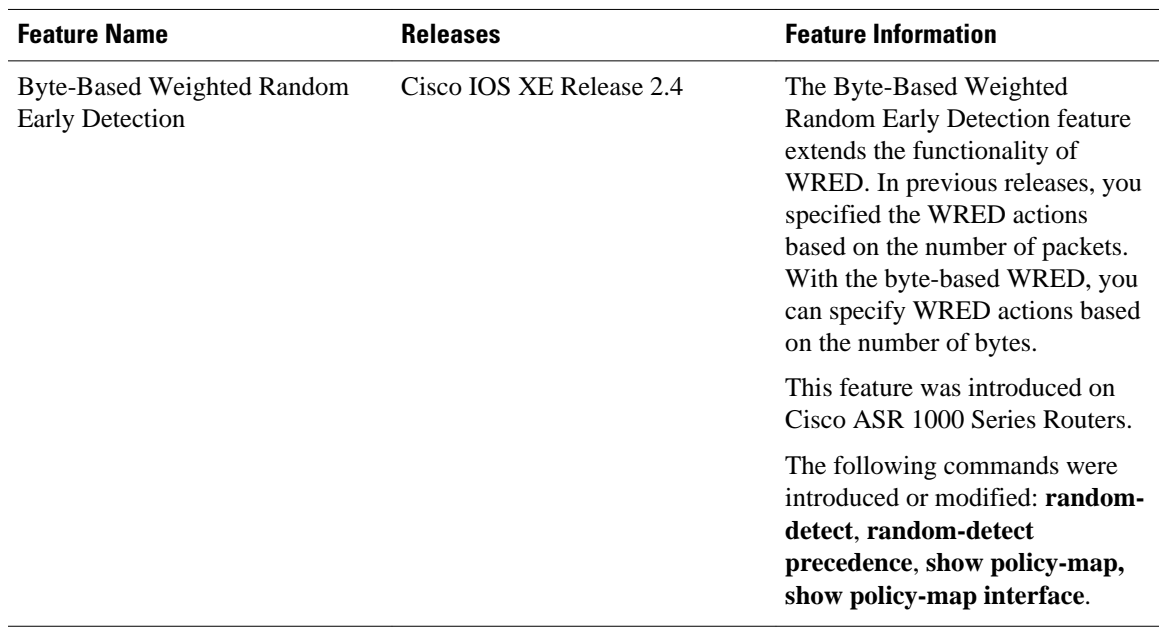

#### *Table 1 Feature Information for Byte-Based Weighted Random Early Detection*

Cisco and the Cisco logo are trademarks or registered trademarks of Cisco and/or its affiliates in the U.S. and other countries. To view a list of Cisco trademarks, go to this URL: [www.cisco.com/go/trademarks.](http://www.cisco.com/go/trademarks) Third-party trademarks mentioned are the property of their respective owners. The use of the word partner does not imply a partnership relationship between Cisco and any other company. (1110R)

Any Internet Protocol (IP) addresses and phone numbers used in this document are not intended to be actual addresses and phone numbers. Any examples, command display output, network topology diagrams, and other figures included in the document are shown for illustrative purposes only. Any use of actual IP addresses or phone numbers in illustrative content is unintentional and coincidental.

© 2011 Cisco Systems, Inc. All rights reserved.